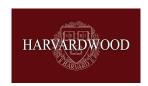

## How to setup your new login on Harvardwood.org and upgrade to new membership plans

If you are an existing Harvardwood member, please create an account on our new website to access your membership benefits.

Please login to your account by following the steps below:

- 1. Navigate to harvardwood.org
- 2. Click the "Members login" button in the far right corner of the site
- 3. Click "Login with email" and enter the email address associated with your old Harvardwood account.
- 4. Click "Forgot password?"
- 5. You'll receive an email to reset your password.
- 6. Login to the site harvardwood.org under the "Members login" button in the far right corner of the site.
- 7. You'll then be able to purchase an upgraded membership plan (Standard, Premium, or Platinum) and enjoy all our new perks!

Has your membership expired or do you want to take advantage of the new membership offerings? Visit <u>www.harvardwood.org/membership-hub</u> to find out more about a plan that's a fit for you!